# Inhoudsopgave

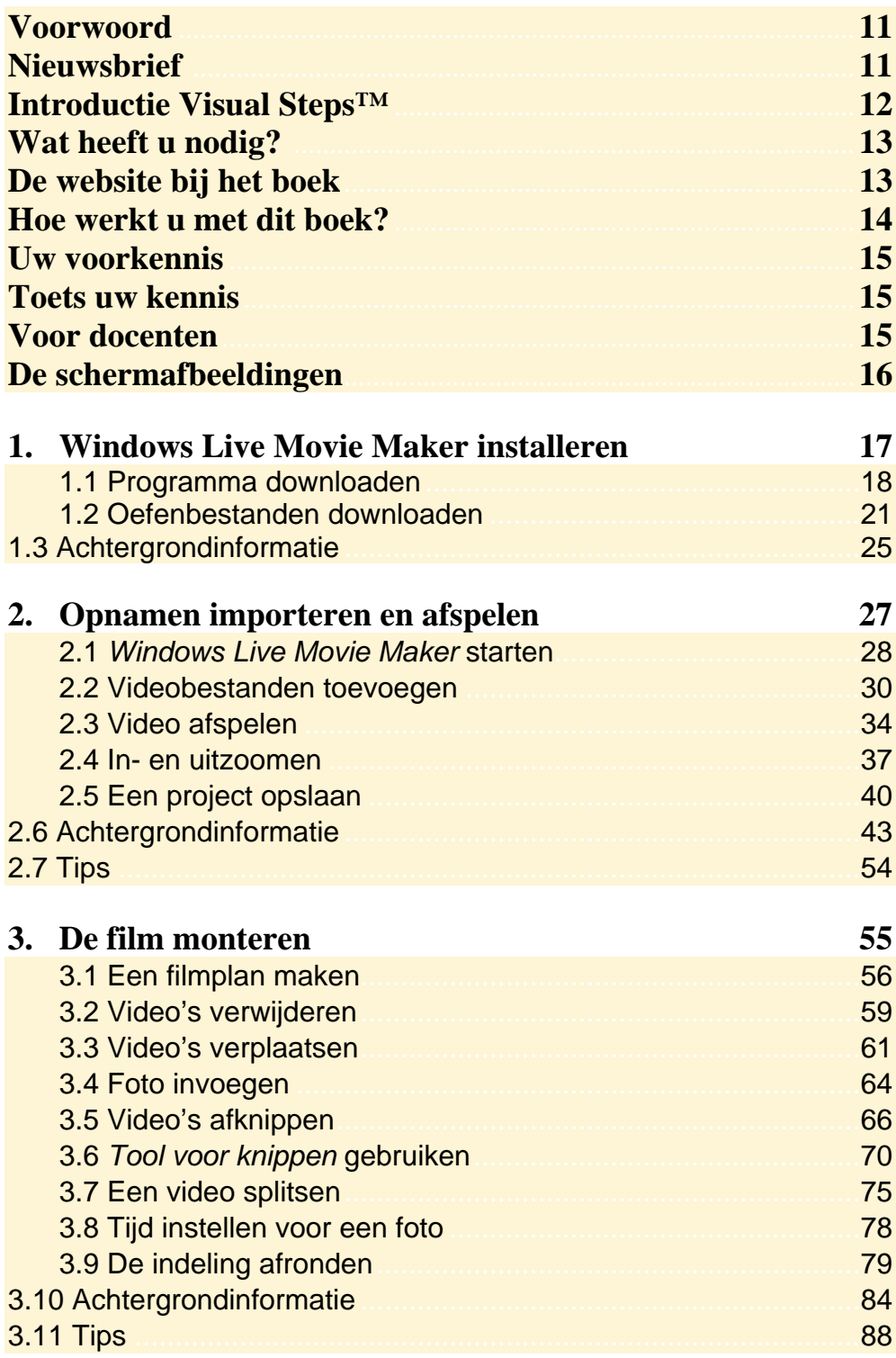

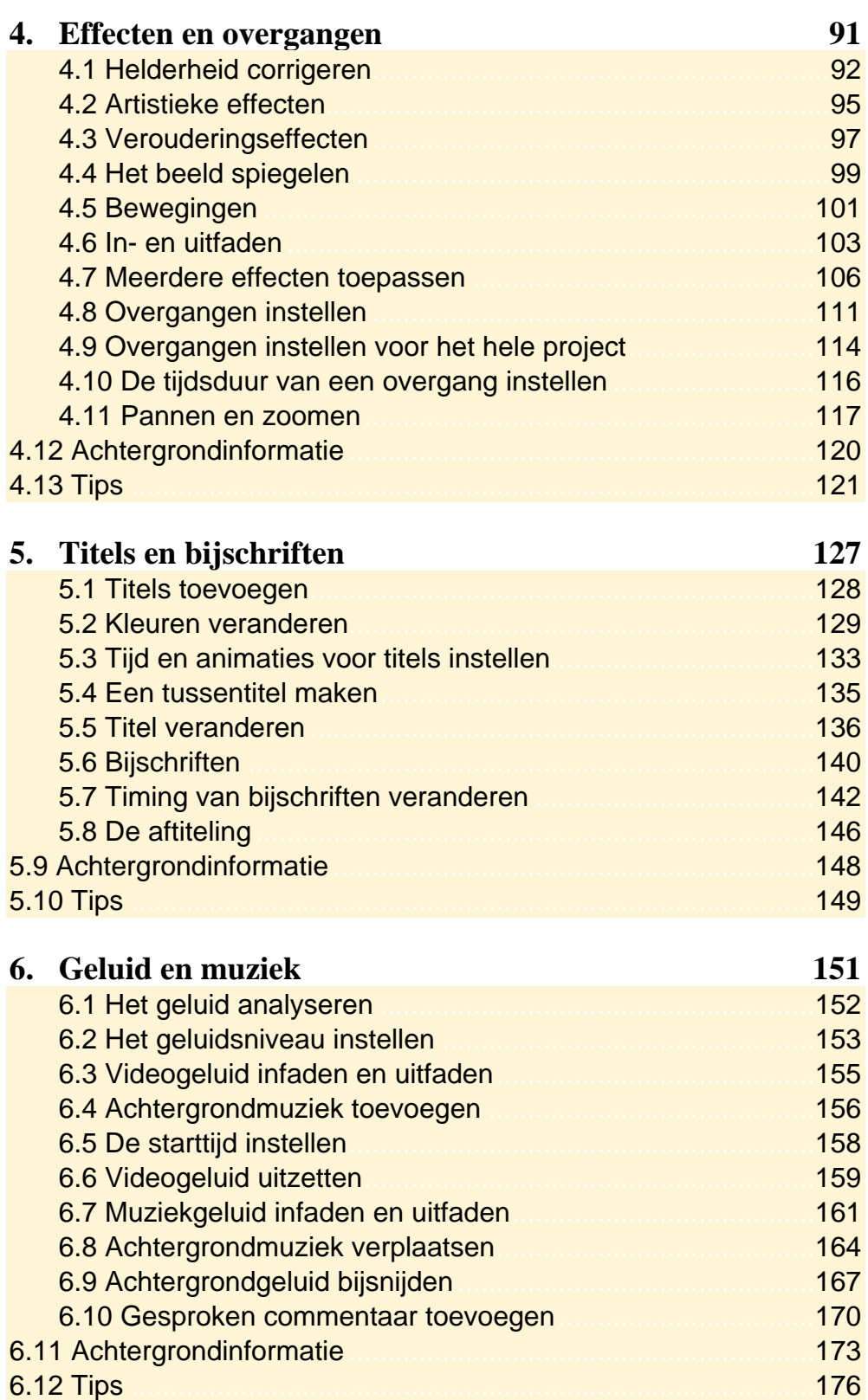

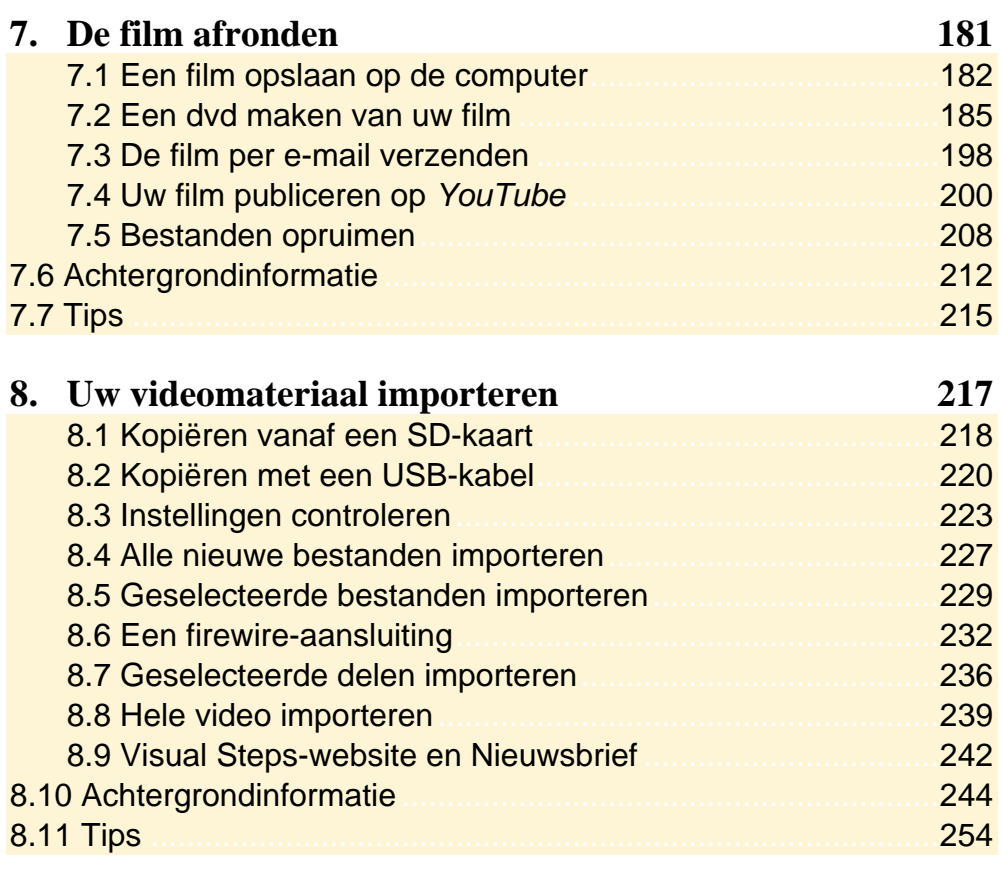

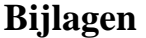

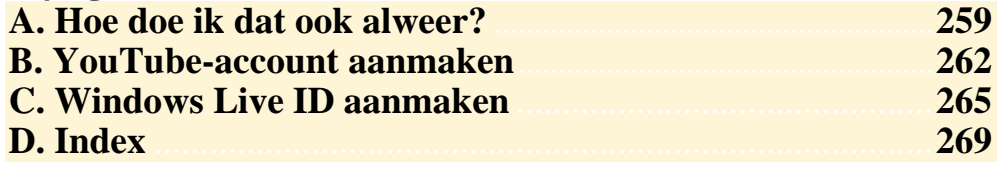

## **Hoe werkt u met dit boek?**

Dit boek is geschreven volgens de Visual Steps™-methode. U legt het boek naast uw computer en voert alle opdrachten direct uit op uw computer. Door de duidelijke instructies en de vele schermafbeeldingen weet u precies wat u moet doen. Zo leert u vlot en zonder problemen werken met het programma.

In dit Visual Steps™-boek ziet u verschillende tekens. Die betekenen het volgende:

#### **Handelingen**

Dit zijn de tekens die een handeling aangeven:

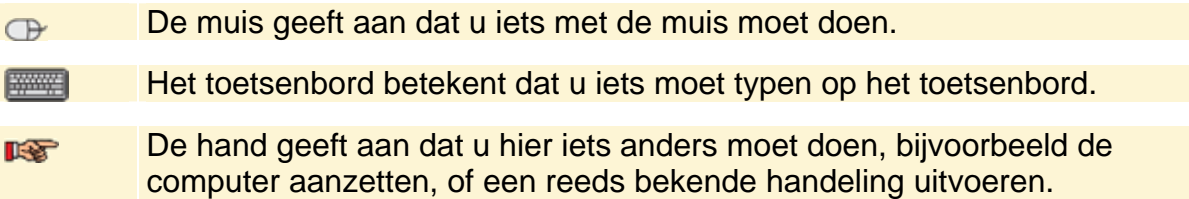

Naast deze handelingen wordt op sommige momenten **extra hulp** gegeven om met succes dit boek door te werken.

#### **Hulp**

Extra hulp vindt u bij deze tekens:

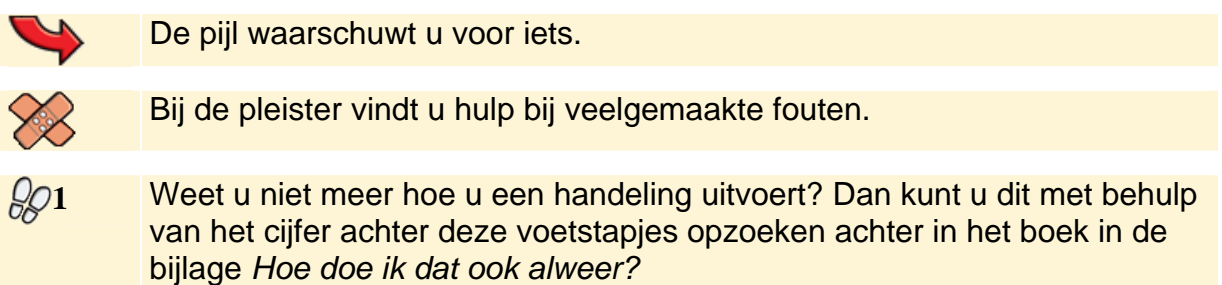

U vindt in dit boek ook veel algemene informatie en tips over het programma. Deze informatie staat in aparte kaders.

#### **Extra informatie**

De kaders zijn aangeduid met de volgende tekens:

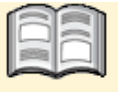

Bij het boek krijgt u extra achtergrondinformatie die u op uw gemak kunt doorlezen. Deze extra informatie is echter niet noodzakelijk om het boek door te kunnen werken.

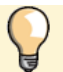

Bij een lamp vindt u een extra tip voor het gebruik van het programma.

## **4. Effecten en overgangen**

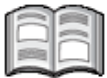

Een belangrijk verschil tussen de ouderwetse filmmontage en digitale montage is het enorme aantal mogelijkheden voor overgangen en effecten die u heeft met digitale videobewerking. U kunt hiermee uw film een stuk interessanter en mooier maken.

Met effecten kunt u uw film een kleureffect geven of u maakt er een ouderwetse zwart-wit film van. Dat kan voor de hele film, maar ook voor een scène. Ook kunt u het beeld laten bewegen, langzaam laten opkomen of laten verdwijnen.

Overgangen zijn speciale beeldeffecten die u tussen verschillende scènes in kunt plaatsen. Het zijn een soort animaties die ervoor zorgen dat een scène soepel overloopt in de volgende. Overgangen zijn niet alleen mooi, ze kunnen ook heel functioneel zijn. Bijvoorbeeld als de film van onderwerp of plaats verandert of als er grote verschillen in helderheid zijn tussen twee scènes.

In dit hoofdstuk leert u:

- de helderheid corrigeren;
- artistieke effecten toepassen;
- de beelden verouderen:
- het beeld spiegelen;
- extra beweging toevoegen:
- $\bullet$  wat faden is:
- een video in- en uitfaden:
- verschillende effecten combineren;
- overgangen tussen video's instellen;
- een overgang instellen voor het hele project;
- de duur van een overgang veranderen;
- wat pannen en zoomen is.

### **Let op!**

In dit hoofdstuk worden in de oefenfilm veel verschillende effecten toegepast om de mogelijkheden te laten zien. Probeer het aantal effecten in uw eigen films te beperken om te voorkomen dat het beeld erg onrustig wordt.

## **4.1 Helderheid corrigeren**

Net als bij foto's is ook de helderheid van een video soms niet goed. U kunt de helderheid corrigeren met *Windows Live Movie Maker*:

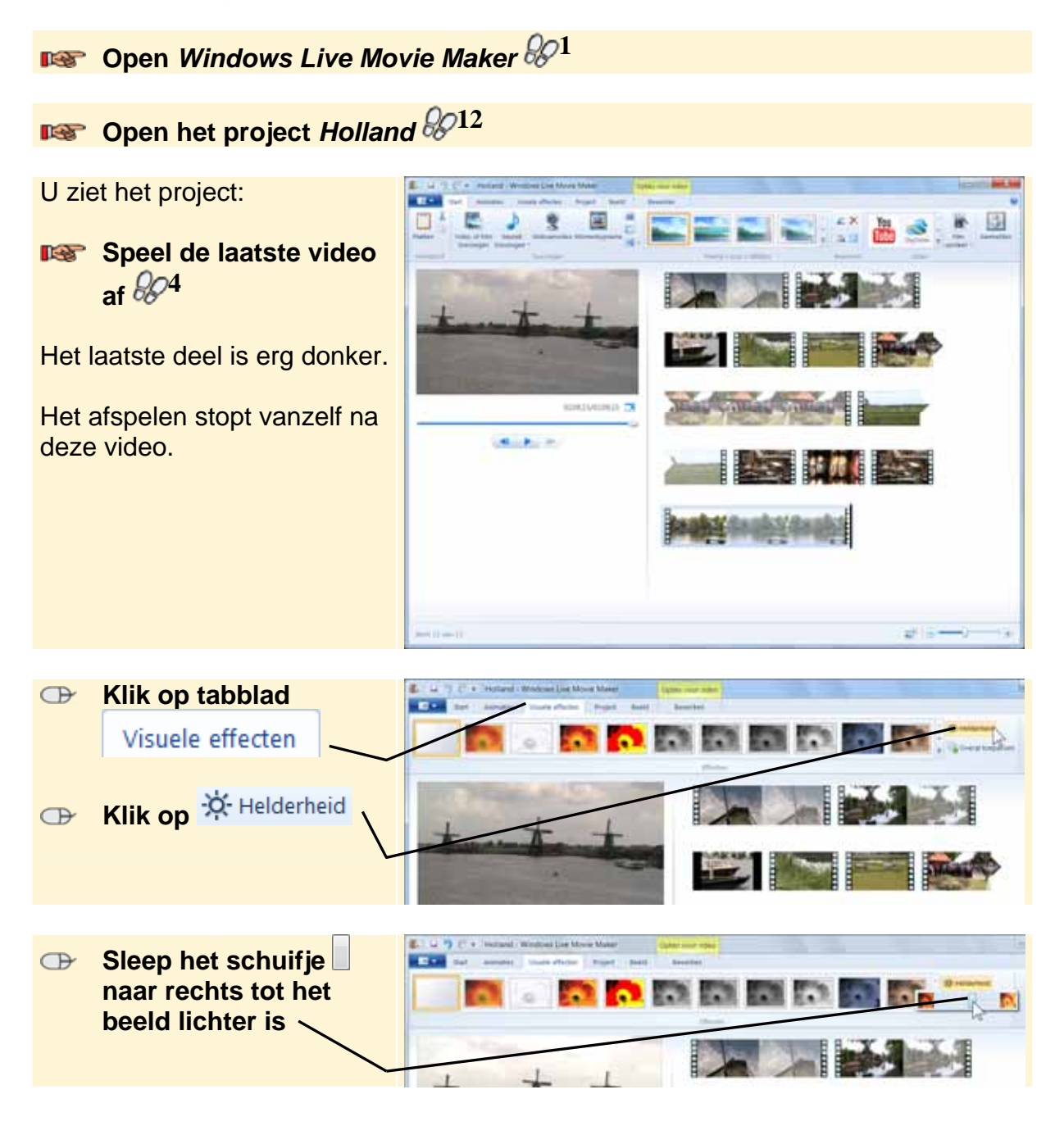

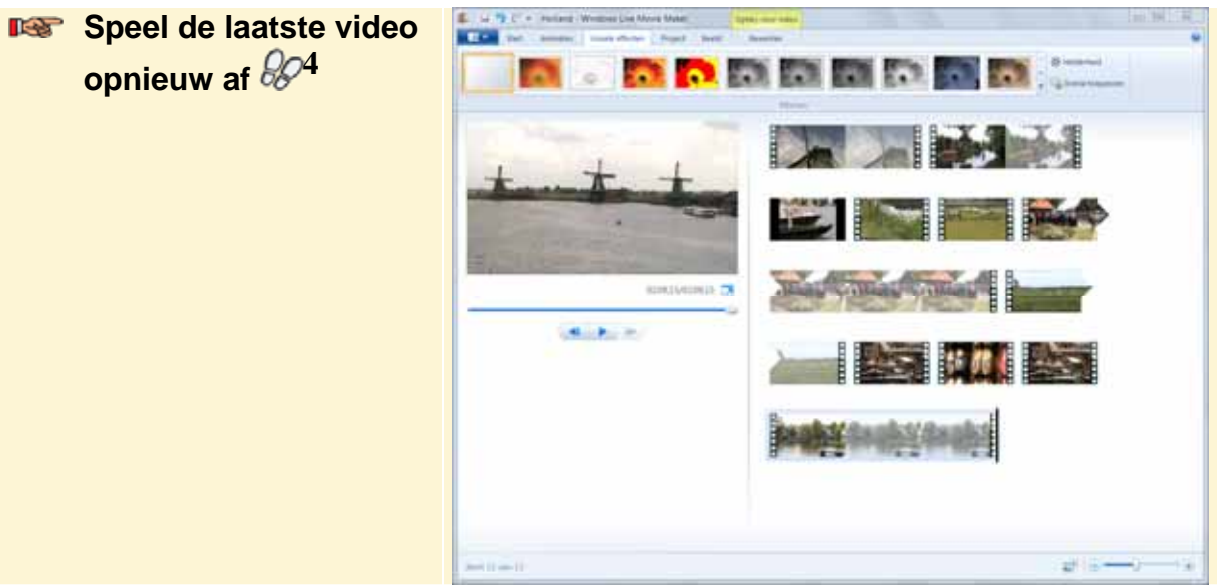

Het einde is nu beter, maar het eerste deel is erg licht. Het karakteristieke groen is bijna niet meer herkenbaar. Ook details, zoals wolken en golven, zijn niet goed meer te zien. U stelt een gemiddelde helderheid in die geschikt is voor beide delen:

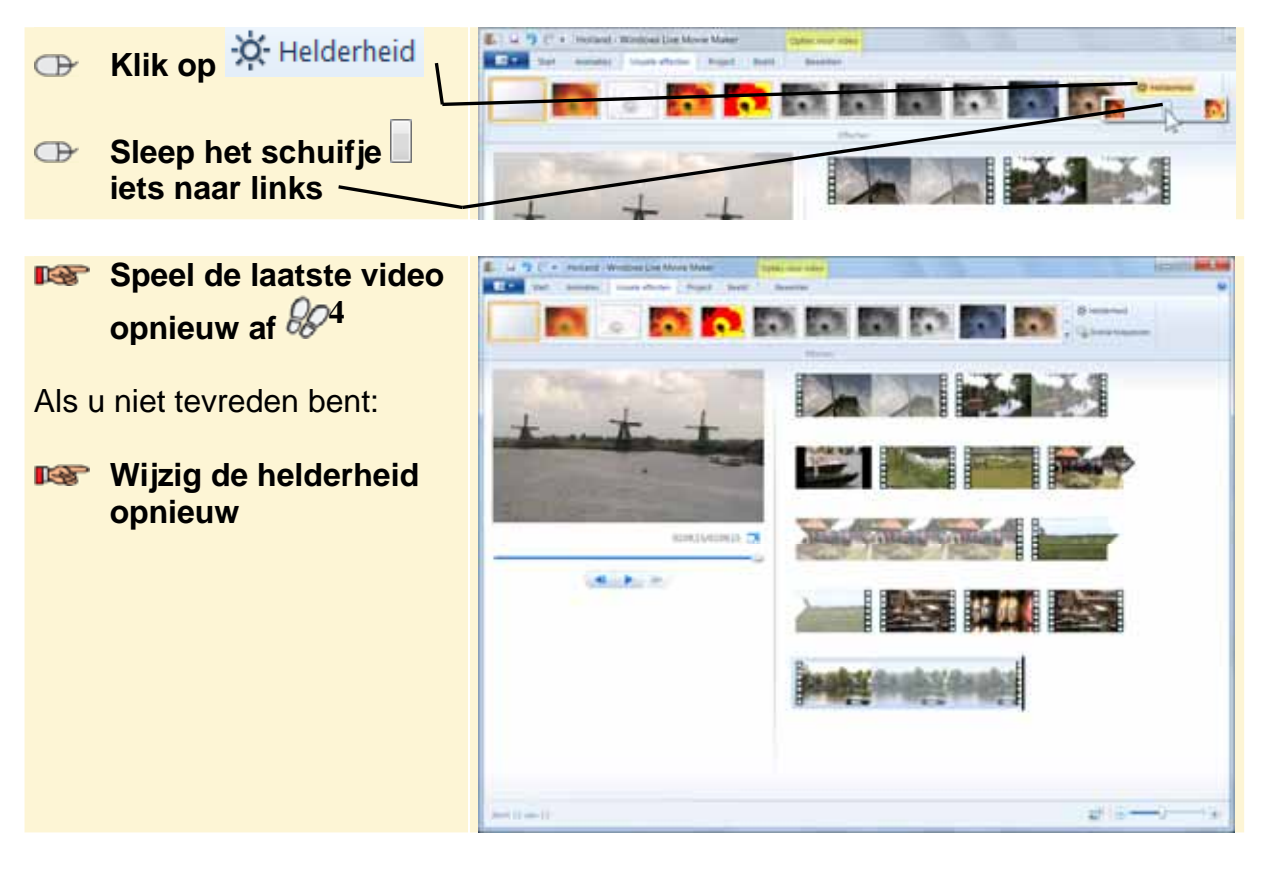

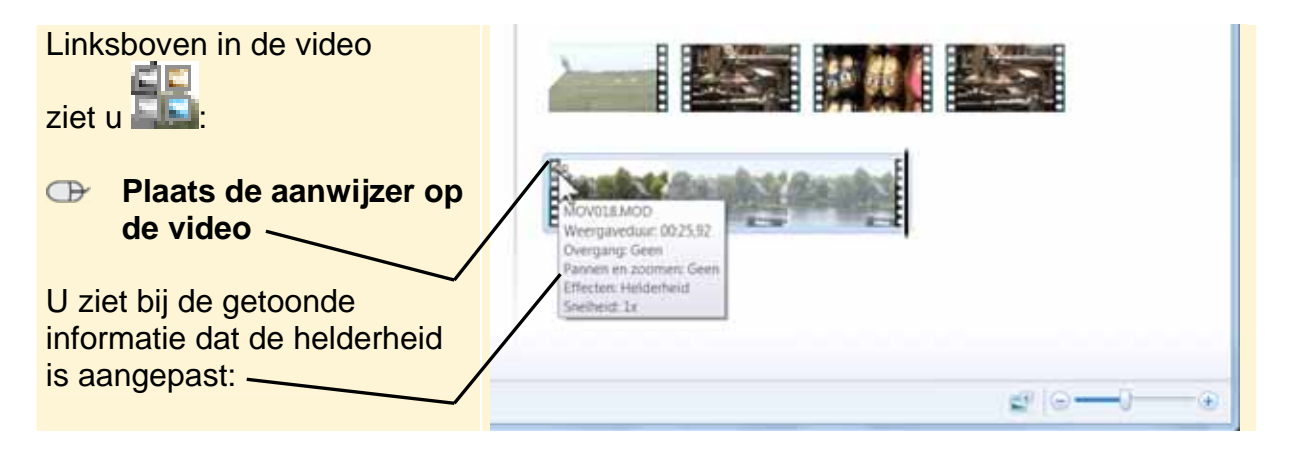

## **Tip**

#### **Verschillende helderheid voor één video**

De helderheid stelt u voor een hele video in. U kunt dit niet voor een deel van een video instellen. Om te grote verschillen te corrigeren, kunt u de video splitsen. U heeft dan twee aparte video's en voor beide kunt u de helderheid afzonderlijk instellen:

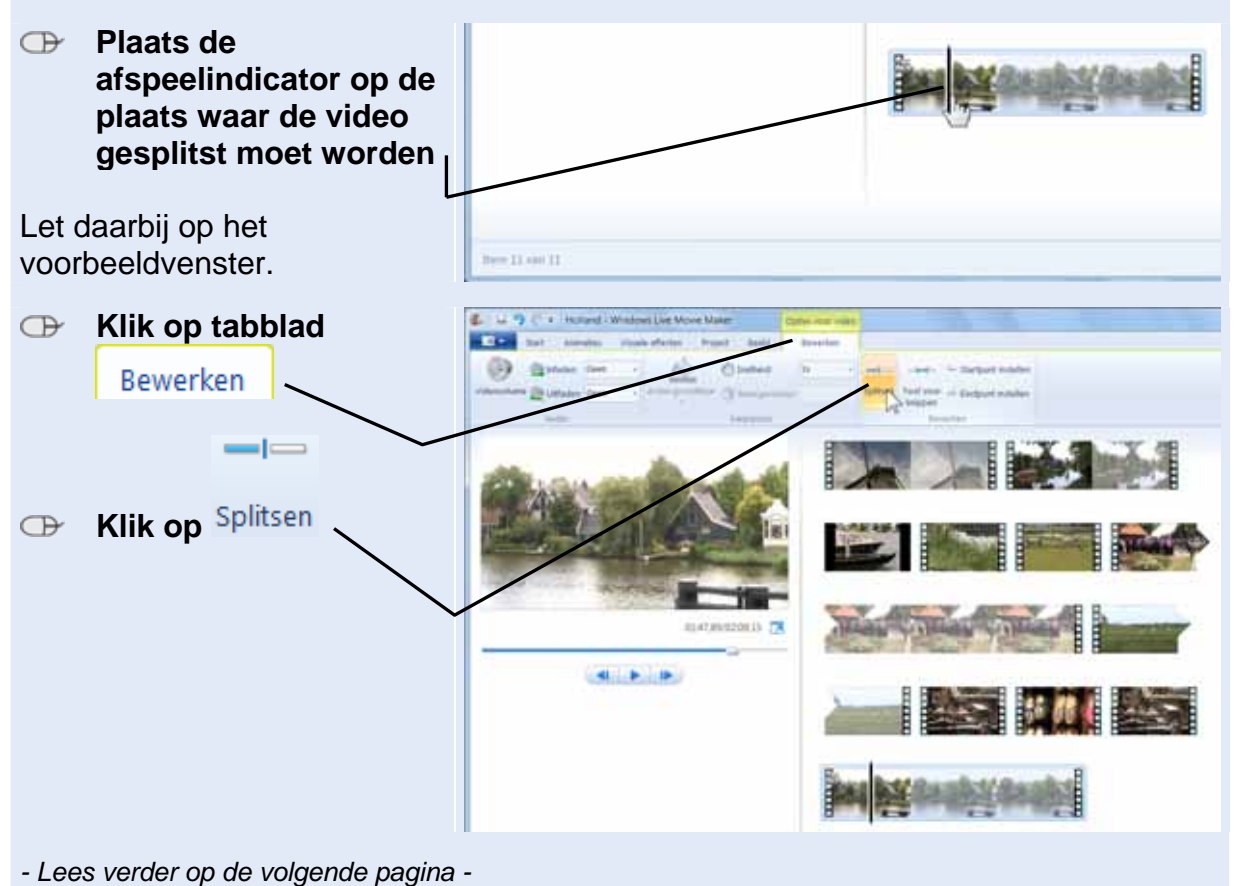

De video is gesplitst:

U kunt de helderheid nu voor beide video's afzonderlijk instellen.

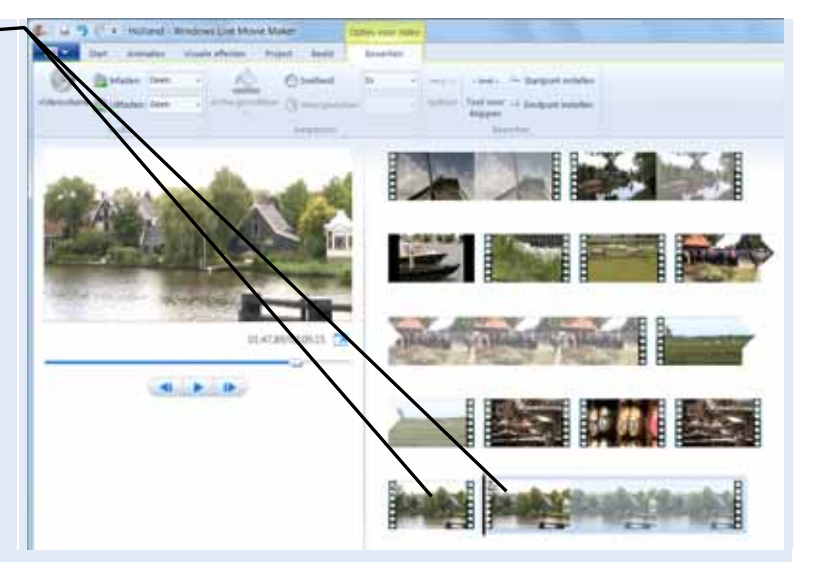

Omdat beide video's in elkaar overlopen, moet u te grote verschillen in helderheid voorkomen. Als u de helderheid erg moet corrigeren, kunt u de video beter in drie of meer stukken knippen en de helderheid dan stapsgewijs veranderen.

Ook kunt u een overgang tussen de geknipte delen maken. U leert dit verder in dit hoofdstuk.

**BET** Sla het project op  $\frac{207}{7}$ 

### **4.2 Artistieke effecten**

Om uw film te verlevendigen, kunt u een groot aantal effecten gebruiken. De effecten zijn verdeeld in een aantal categorieën. Als eerste bekijkt u een artistiek effect:

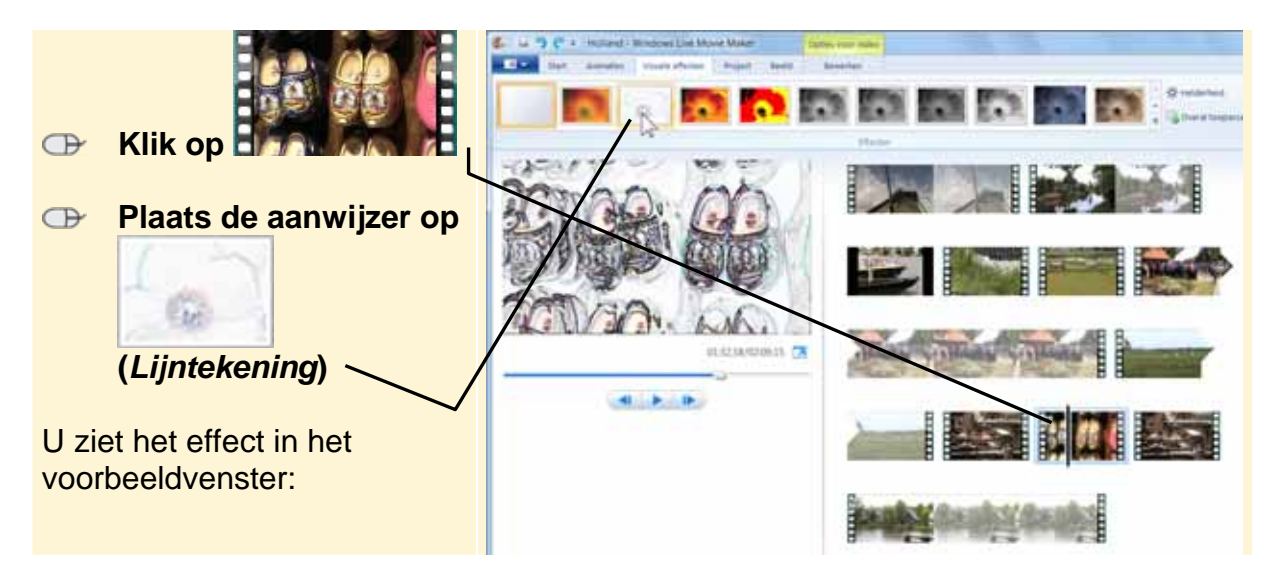